# **CAST Report Generator - CAST Report Generator for Dashboards**

• [Introduction](#page-0-0) [Where can I obtain the CAST Report Generator for Dashboards?](#page-0-1)  $• 1.10.0$  $• 1.10.0$  $• 1.9.0$  $• 1.9.0$ • [Limitations](#page-1-1) • [Installation prerequisites](#page-1-2) [.NET Core](#page-1-3) • [Supported Operating Systems](#page-3-0) [CAST RestAPI](#page-3-1) [Folder access permissions](#page-3-2) • [Installation and configuration process](#page-4-0) • [Step 1 - Deploy files](#page-4-1) [Step 2 - Configure for Standard Compliance Report Generation in CAST Dashboards](#page-4-2) [Edit .properties file](#page-4-3) • [Restart the application](#page-5-0) [Using CAST Report Generator for Dashboards in CLI mode](#page-5-1) [Using an API Key instead of a password](#page-6-0) [Log files](#page-6-1) • [Return codes](#page-6-2)

**Summary**: this page describes the **CAST Report Generator for Dashboards** release.

## <span id="page-0-0"></span>Introduction

⋒

CAST Report Generator is now provided as an **cross-platform ZIP file** alongside the traditional Microsoft Windows GUI "installable" release. In other words this release can run on both **Microsoft Windows** and **Linux** operating systems and can be simply unzipped to the install location (no installer is provided). The tool has two main uses:

- the primary goal of this tool is to provide reporting capabilities to the **CAST RestAPI** this integration is first and foremost used by the CAST dashboards to generate **Standard Compliance reports** from within the dashboard interface (see **[Engineering Dashboard - Report Generation](https://doc.castsoftware.com/display/DASHBOARDS/Engineering+Dashboard+-+Report+Generation)** and **[Security Dashboard - Report Generation](https://doc.castsoftware.com/display/SECURITY/Security+Dashboard+-+Report+Generation)**).
- The tool can also be used in **CLI mode** to generate reports, if required.

# <span id="page-0-1"></span>Where can I obtain the CAST Report Generator for Dashboards?

#### <span id="page-0-2"></span>1.10.0

You can obtain the Report Generator for Dashboards from **[CAST Extend](https://extend.castsoftware.com/#/extension?id=com.castsoftware.aip.reportgeneratorfordashboard&version=latest)**:

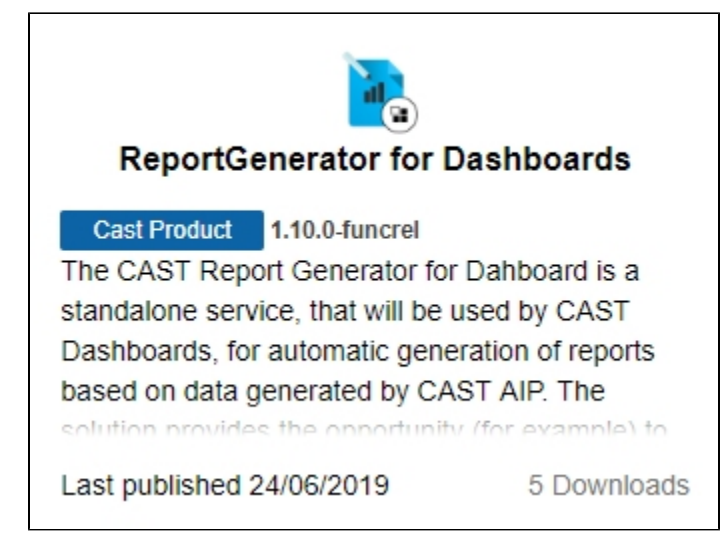

A ZIP file will be downloaded. Extract the ZIP and deploy the files as described below in **Installation process**.

### <span id="page-1-0"></span>1.9.0

You can obtain the CAST Report Generator for Dashboards from the **[CAST Product Center](https://confluence.castsoftware.com/display/download/Report+Generator)** - this requires a CAST login. Download the latest release, unpack the ZIP, and you will find another ZIP called **ReportGeneratorCLIforAllOS.zip** alongside the traditional GUI based ReportGeneratorSetup.exe:

ReportGeneratorCLIforAIIOS.zip

ReportGeneratorSetup.exe

Extract the ZIP called **ReportGeneratorCLIforAllOS.zip** and deploy the files as described below in **Installation process**.

## <span id="page-1-1"></span>Limitations

- The tool has no GUI it is designed to be used primarily when generating reports from within the CAST Dashboard interface (see Engineering **[Dashboard - Report Generation](https://doc.castsoftware.com/display/DASHBOARDS/Engineering+Dashboard+-+Report+Generation)** and **[Security Dashboard - Report Generation](https://doc.castsoftware.com/display/SECURITY/Security+Dashboard+-+Report+Generation)**) and also in **CLI mode.**
- No PDF export capabilities in CLI mode.

## <span id="page-1-2"></span>Installation prerequisites

To install and use the CAST Report Generator for Dashboards, the following is required:

### <span id="page-1-3"></span>.NET Core

CAST Report Generator for Dashboards requires the **.NET Core runtime/SDK** as follows:

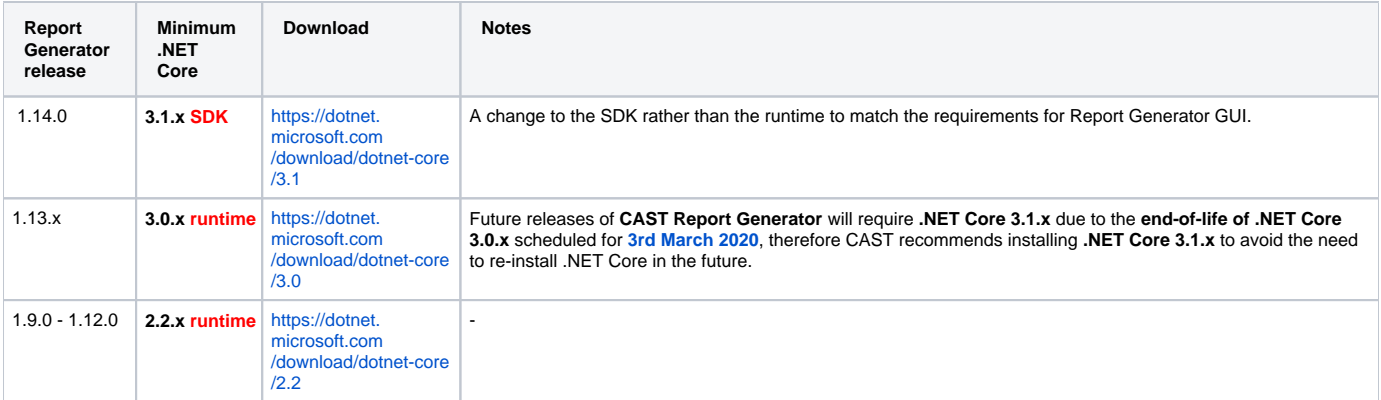

This runtime/SDK is available for both Microsoft Windows and for Linux operating systems depending on the Operating System used to host Apache Tomcat:

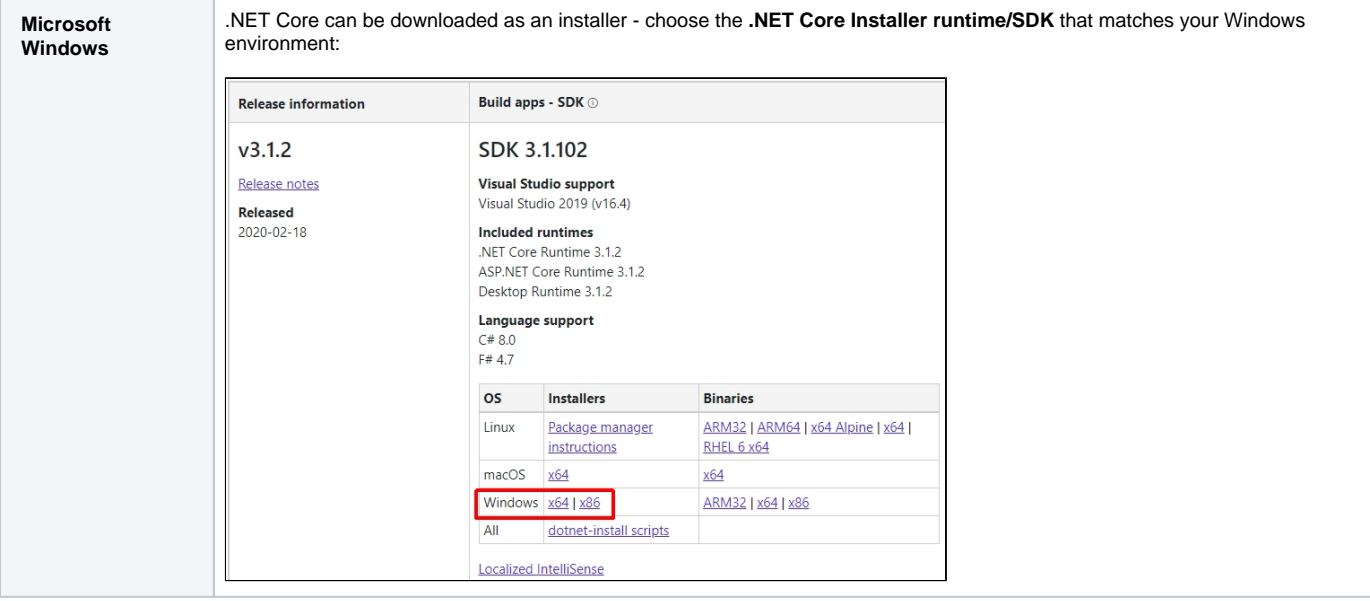

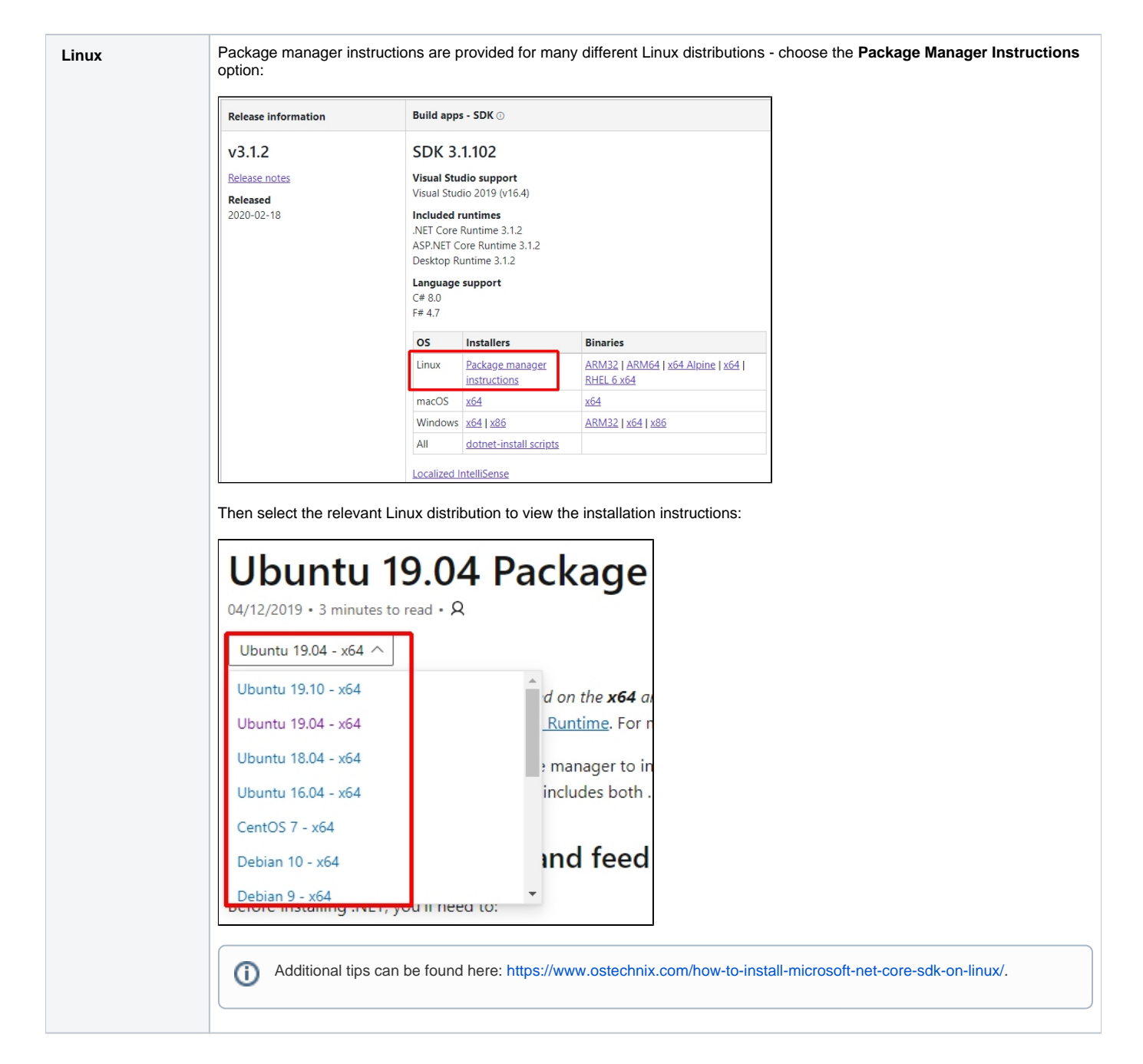

### <span id="page-3-0"></span>Supported Operating Systems

CAST Report Generator for Dashboards only requires that .NET Core runtime is present on the operating system. Therefore any operating system that supports the installation of **.NET Core** can be used for the CAST Report Generator for Dashboards. CAST has tested Microsoft Windows and CentOS (Linux).

### <span id="page-3-1"></span>CAST RestAPI

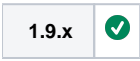

### <span id="page-3-2"></span>Folder access permissions

The user that Apache Tomcat is running as must have **read/write access** to the following locations:

- folder into which the Report Generator for Dashboards is unzipped
- "**Logs**" sub-folder.

(i) In Linux environments, typically the "**rw-**" permission is sufficient.

## <span id="page-4-0"></span>Installation and configuration process

#### <span id="page-4-1"></span>Step 1 - Deploy files

Installing CAST Report Generator for Dashboards consists only of unzipping the downloaded **ZIP** file to a location on the target server, for example:

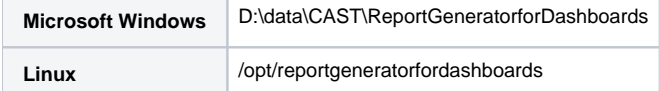

If you:

- need to use the tool to **generate Standard Compliance reports in the CAST Engineering or Security Dashboards**, you should deploy the tool on the **Apache Tomcat server which hosts your dashboards** and then complete **Step 2 below**.
- simply want to use the tool via **CLI to generate reports** (see **below**) you can deploy the tool **on any server providing it has network access to a CAST RestAPI interfac**e (i.e. a dashboard). There is nothing further to do in this case.

### <span id="page-4-2"></span>Step 2 - Configure for Standard Compliance Report Generation in CAST Dashboards

If you need to use the tool to generate Standard Compliance reports in the CAST Engineering or Security Dashboards, a further configuration process is required:

#### <span id="page-4-3"></span>**Edit .properties file**

Edit the following file with a text editor:

```
WAR 1.x
CATALINA_HOME\webapps\<deployed_war>\WEB-INF\report.properties
WAR 2.x
CATALINA_HOME\webapps\<deployed_war>\WEB-INF\classses\application.properties
ZIP 2.x
<unpacked_zip>\application.properties
```
Find the following options and modify as explained below:

```
# Set the Report Generator path
# If this variable is not set then the document generation is considered as disabled.
# The path is probably something such as (Linux/Windows):
#report.reportGenerator=dotnet /opt/report-generator/CastReporting.Console.Core.dll 
#report.reportGenerator=dotnet D:\\data\\CAST\\ReportGeneratorforDashboards\\CastReporting.Console.Core.dll
# Set the directory of reports
#report.directory=/tmp/reports
#report.directory=D:\\temp\\reports
# Set the current Web Service URL. The current REST API called back by the Report Generator.
report.webServiceURL=http://localhost:8888/CAST-RESTAPI/rest
```
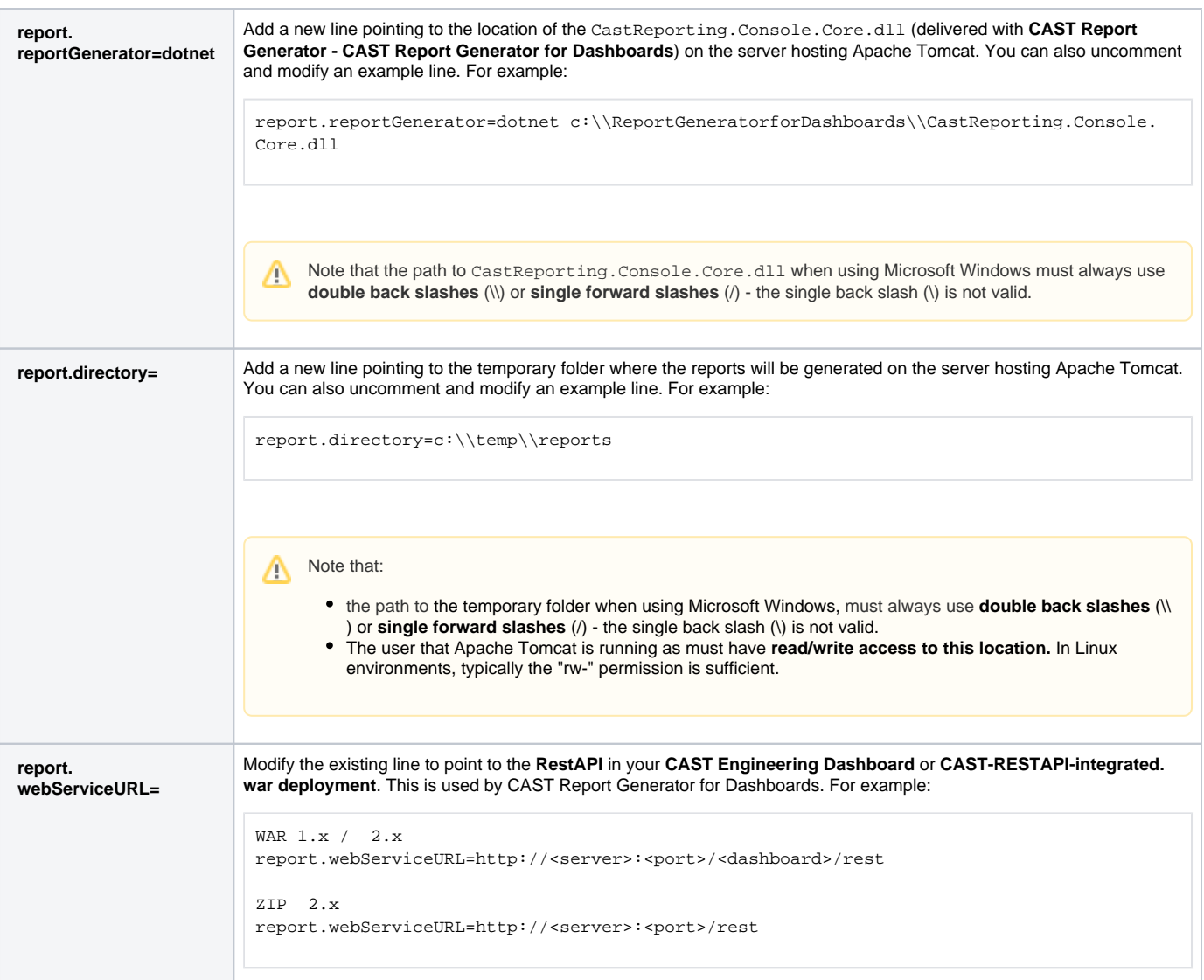

#### For example:

```
# Set the Report Generator path
# If this variable is not set then the document generation is considered as disabled.
# The path is probably something such as (Linux/Windows):
#report.reportGenerator=dotnet /opt/report-generator/CastReporting.Console.Core.dll 
#report.reportGenerator=dotnet c:\\ReportGenerator\\CastReporting.Console.Core.dll
report.reportGenerator=dotnet c:\\ReportGeneratorforDashboards\\CastReporting.Console.Core.dll
# Set the directory of reports
#report.directory=/tmp/reports
#report.directory=c:\\temp\\reports
report.directory=c:\\temp\\reports
# Set the current Web Service URL. The current REST API called back by the Report Generator.
report.webServiceURL=http://localhost:8888/CAST-RESTAPI/rest
```
#### <span id="page-5-0"></span>**Restart the application**

<span id="page-5-1"></span>Restart the web application to ensure the changes are taken into account.

## Using CAST Report Generator for Dashboards in CLI mode

As mentioned previously, the primary goal of this release is to provide reporting capabilities for the CAST Dashboards (Engineering and Security) -However, it is also possible to use CAST Report Generator for Dashboards yourself via its CLI. The CLI instructions are **identical** to those provided for the **standard CAST Report Generator GUI** - see **[here](https://doc.castsoftware.com/display/DOCCOM/CAST+Report+Generator#CASTReportGenerator-CLI)** for more instructions.

You must run the CAST Report Generator for Dashboards in a specific way when used in CLI mode. The CastReporting.Console.Core.dll is provided with the tool:

```
dotnet %path_to_CastReporting.Console.Core.dll% -webservice %webservice% -username %username% -password %
password% -application %application% -domain %domain% -template %template% -file %file%
```
#### For example:

```
dotnet "D:\data\CAST\ReportGeneratorCore\CastReporting.Console.Core.dll" -webservice "http://<server>:<port>
/CAST-RESTAPI/rest/" -username cio -password cast -application "Jurassic Park" -domain "AED" -
template "Executive-summary.docx" -file "D:\temp\Core_Report.docx"
```
#### <span id="page-6-0"></span>Using an API Key instead of a password

Available in v. **1.11.0**.G)

If you have enabled **[SAML authentication mode](https://doc.castsoftware.com/display/DASHBOARDS/User+authentication)** for your CAST Dashboard/RestAPI deployment, you will need to use an **API Key** instead of a password. To do, so you will need to modify the command line as follows:

- add the **-apikey true** option
- enter the API Key in the **-password** option

#### For example:

```
dotnet "D:\data\CAST\ReportGeneratorCore\CastReporting.Console.Core.dll" -webservice "http://<server>:<port>
/CAST-RESTAPI/rest/" -username cio -password myapikey -apikey true -application "Jurassic Park" -domain "AED" -
template "Executive-summary.docx" -file "D:\temp\Core_Report.docx"
```
#### <span id="page-6-1"></span>Log files

The CAST Report Generator for Dashboards saves a log of all interactions in the folder into the **Logs folder** (located in the folder in to which you have unzipped the CAST Report Generator for Dashboards). One log file per day is generated:

```
ReportGenerator_<timestamp>.log
```
For example **ReportGenerator\_20190328.log**.

#### <span id="page-6-2"></span>Return codes

One of the following codes will be returned on completion of the CLI:

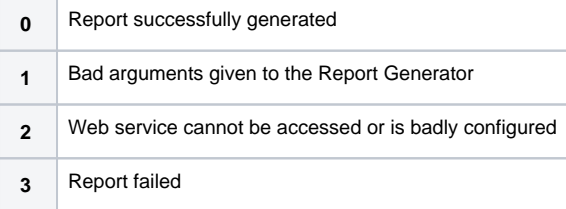